# Pre BEETS (IS2.0) Data Load into BEETS User Guide

Last Updated 4/11/23

\*There may be changes to what this looks like in BEETS. If you have any questions reach out to your EER.

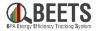

# How to Identify IS2.0 Data in BEETS

**IS2.0** Data in **BEETS** Applications

#### **Utility and Program Management**

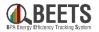

First navigate to your utility (here Bonneville Expedition example) and to the program you are looking for (here Custom Projects Option 2 example) On the next few slides we will look at the fields that are highlighted here

| ty                 | n Projects Option     | mber                 | Start                 | End                   | Hostna                | me      |                  |               |                                          |
|--------------------|-----------------------|----------------------|-----------------------|-----------------------|-----------------------|---------|------------------|---------------|------------------------------------------|
| neville Expedition | C2 3844 16            | 607F57BC0B4D798A78CD | 53326D5F5C Sep 30,    | 2021, 9:00 PM Sep 29  | , 2022, 9:00 PM -     |         |                  |               | <u>ଞ</u> ୍ଜ                              |
| Snapshot           | Goals                 | Budgets              | Workflow              | Forms Fil             | es Applicatio         | ns Payr | nents            |               |                                          |
| oplications        |                       |                      |                       |                       |                       |         | 🕀 Create Net     | w Application | Export CS                                |
| PROJECT #          | CREATED               | STATUS               | PROJECT NAME          | IMPORT DATE 1.        | EDITED                | USER    | APP REF ID       | ENTRY POINT   | > 🕸                                      |
|                    | Ē                     |                      |                       |                       | Ė                     | 1       |                  |               | Q                                        |
| TC2CR1552461521    | Jul 5, 2015, 9:00 PM  | Application Compl    | Lighting Upgrade      | Feb 6, 2023, 12:19 PM | Feb 6, 2023, 12:19 PM | SYSTEM  | B0EC0BA9-A413-E5 | Imported      | 1                                        |
| TC2CR1552461518    | Jul 5, 2015, 9:00 PM  | Application Compl    | Lighting Upgrade      | Feb 6, 2023, 12:19 PM | Feb 6, 2023, 12:19 PM | SYSTEM  | 59157D90-A413-E5 | Imported      | 2                                        |
| TC2CR1552461516    | Jul 5, 2017, 9:00 PM  | Application Compl    | Tennis Court LED Li   | Feb 6, 2023, 12:19 PM | Feb 6, 2023, 12:19 PM | SYSTEM  | FD8FFA30-F04A-E7 | Imported      | 4                                        |
| TC2CR1552461513    | Dec 14, 2013, 9:00 PM | Application Compl    | U of O Physical Plant | Feb 6, 2023, 12:19 PM | Feb 6, 2023, 12:19 PM | SYSTEM  | B0B76DDC-DD90-E  | Imported      | 6                                        |
| TC2CR1552461510    | Dec 14, 2013, 9:00 PM | Application Compl    | Country Inn Kennels   | Feb 6, 2023, 12:19 PM | Feb 6, 2023, 12:19 PM | SYSTEM  | 590E66CA-DD90-E2 | Imported      | 7<br>8                                   |
| TC2CR1552461506    | Dec 14, 2013, 9:00 PM | Application Compl    | LED Lighting Upgrade  | Feb 6, 2023, 12:19 PM | Feb 6, 2023, 12:19 PM | SYSTEM  | FD2E4A5B-2A22-E3 | Imported      | 9<br>10                                  |
| TC2CR1552461503    | Sep 1, 2016, 9:00 PM  | Application Compl    | Lighting Upgrade      | Feb 6, 2023, 12:19 PM | Feb 6, 2023, 12:19 PM | SYSTEM  | B088600F-1A55-E6 | Imported      | 11<br>12                                 |
| TC2CR1552461499    | Dec 14, 2013, 9:00 PM | Application Compl    | Small Biz Lighting    | Feb 6, 2023, 12:19 PM | Feb 6, 2023, 12:19 PM | SYSTEM  | 58B18D2B-F43B-E3 | Imported      | current <b>2</b><br>page 2<br>21 - 40 of |
|                    |                       |                      |                       |                       |                       |         |                  |               | 1906                                     |
| XTC2CR1552460174   | Dec 14, 2013, 9:00 PM | Application Compl    | LED PAR 30 Lamp R     | Feb 6, 2023, 12:06 PM | Feb 6, 2023, 12:06 PM | SYSTEM  | FED58E5E-C61F-E3 | Imported      | 39<br>40                                 |
| KTC2CR1552460172   | Jul 22, 2014, 9:00 PM | Application Compl    | Retrofit Lighting Re  | Feb 6, 2023, 12:06 PM | Feb 6, 2023, 12:06 PM | SYSTEM  | B1D5867E-E7FA-E3 | Imported      | 41                                       |

Note here that when data from IS2.0 is loaded into BEETS it will result in many more applications and pages than you are used to seeing in BEETS.

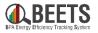

# **Created Date**

- The Created date is the same as the "Received" date within the application and is the date that data was copied from IS2.0 to the internal BPA database.
- This date is therefore a good indicator of which applications are from IS2.0. This one is from July 2015 • which is pre BEETS.
- If you sort this way in • descending orde data will typicall the top and IS2. bottom.
- We recommen field to sort ap

| escending order then BEETS                                    | APPLICATION #XTC2CR155                              | 2460196   Status: Apr              | lication Completed             |
|---------------------------------------------------------------|-----------------------------------------------------|------------------------------------|--------------------------------|
| ata will typically show up on<br>le top and IS2.0 data on the | Status Updated: Feb 6, 2023, 12:06 PM               | Last Edited: Feb 6, 2023, 12:06 PM | Received: Jul 5, 2015, 9:00 PM |
| ottom.<br>/e recommend you use this                           | Project Name App ID<br>LED Lighting Upgrade 3340E4D | AD48743228E39AB528275F491          | Customer Utility Bonnevill     |
| eld to sort applications Applications                         |                                                     |                                    |                                |
| PROJECT # : CREATED                                           | STATUS PROJECT NAME                                 | IMPORT DATE                        | EDITED USER                    |
|                                                               |                                                     | İ                                  | t                              |
| XTC2CR1552460196 Jul 5, 2015, 9:00 P                          | Application Com LED Lighting Upgrade                | Feb 6, 2023, 12:06 PM              | Feb 6, 2023, 12: SYSTEM        |

# **Import Date**

- The Import date is the date that the IS2.0 data is loaded into BEETS. If you use this to sort your applications then when the load occurs your BEETS data will be pushed to later pages.
- This date shows up in each application as Status Updated and Last Edited.
- We do not recommend you sort on this column, but if you are having trouble finding your data submitted in BEETS look at your filters and this might be why.

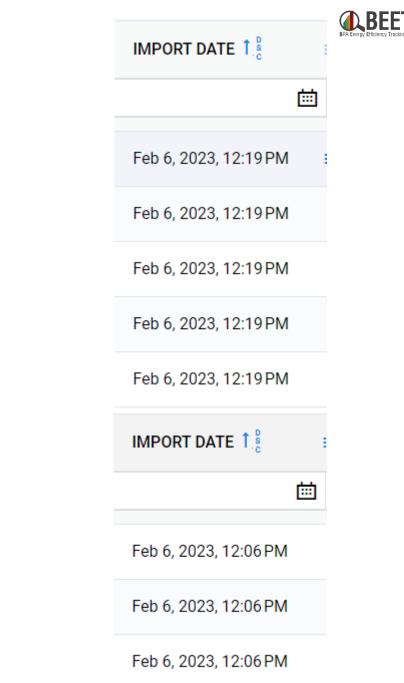

#### **In an Application**

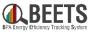

To find out whether an application is data from IS2.0 or BEETS follow these steps

- 1. Within the application go to forms
- 2. Scroll to the right until you find the Admin form
- 3. Within the admin form find the Data Source and historic\_data fields We will discuss these in detail on the next slide.

Note: The symbol below shows up on the historic\_data field but we have confirmed that customers CAN see this field.

● Highlighted fields marked with 🚳 are administrative and are not shown to all users.

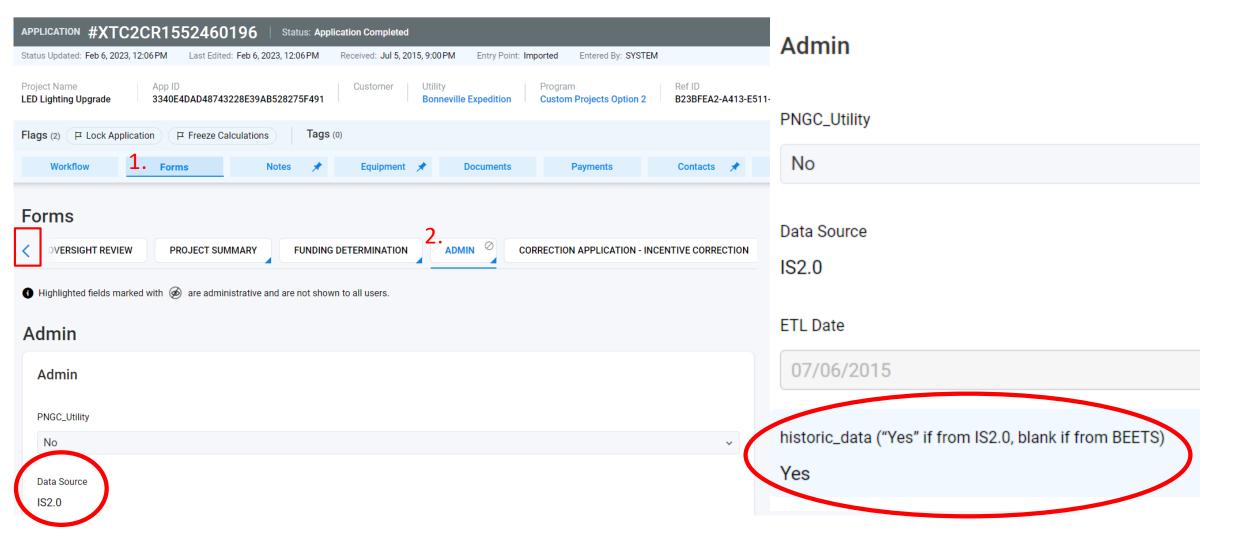

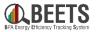

#### **In an Application**

The main way to distinguish IS2.0 data from BEETS data is with the Data Source and historic\_data fields. These are located in the Forms > Admin

| <b>S2.0 Data</b> has:<br>Data Source: IS2.0<br>historic_data: Yes | Admin                                                    | <b>BEETS Data</b> has:<br>Data Source: BEETS | Admin                                             |  |  |  |
|-------------------------------------------------------------------|----------------------------------------------------------|----------------------------------------------|---------------------------------------------------|--|--|--|
|                                                                   | PNGC_Utility                                             | Historic_data: BLANK                         | PNGC_Utility                                      |  |  |  |
|                                                                   | No                                                       |                                              | NO                                                |  |  |  |
|                                                                   | Data Source<br>IS2.0                                     |                                              | Data Source<br>BEETS                              |  |  |  |
|                                                                   | ETL Date                                                 |                                              | ETL Date                                          |  |  |  |
| Note: You may see PTR                                             | 07/06/2015                                               |                                              |                                                   |  |  |  |
| ,<br>show up for Data                                             | historic_data ("Yes" if from IS2.0, blank if from BEETS) |                                              | historic_data ("Yes" if this project is historic) |  |  |  |
| Source. This is pre IS2.0                                         | Yes                                                      |                                              |                                                   |  |  |  |
| data and is also<br>considered pre BEETS                          |                                                          |                                              |                                                   |  |  |  |
| data and will have                                                |                                                          |                                              |                                                   |  |  |  |
| historic_data "Yes" as<br>well                                    |                                                          |                                              |                                                   |  |  |  |
|                                                                   |                                                          |                                              |                                                   |  |  |  |

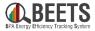

### **Work Center**

IS2.0 Data will show up in Work Center with filters that contain "Application Completed."

The best way to try and identify IS2.0 data here is with DATECREATED and IMPORT DATE which match with the Created and Import dates talked about in the previous slides.

|                                                                                |         | PPLICATION<br>ROCESSING | UTILITY AND<br>PROGRAM<br>MANAGEMENT | SYSTEM         |                    |                              | 0 | (2)                                             |
|--------------------------------------------------------------------------------|---------|-------------------------|--------------------------------------|----------------|--------------------|------------------------------|---|-------------------------------------------------|
| 🔆 Work Center 🗹 🤗 Assigned Applie                                              | ations  | Bookmarks               | Secent Applications                  | Document Queue | New Application    | 😳 Scan Queue                 |   |                                                 |
| 1 Filters       my shared filters        Image: Select applications to update: |         |                         |                                      |                |                    |                              |   |                                                 |
| Expedition Completed C2                                                        | $\odot$ |                         |                                      |                |                    |                              |   | Export CSV                                      |
| APPLICATIONS TASKS                                                             |         | PROJECT N               | NUMBER STATUS                        |                | REF DATECREATE     | D : IMPORT DATE 1 :<br>曲     | i | \$\$<br>⊘ ≥                                     |
| • Any                                                                          |         | XTC2CR15                | 52460196 Applicat                    | ion Completed  | B23 Jul 5, 2015, 9 | :00 PM Feb 6, 2023, 12:06 PM |   | current <b>1</b><br>page <b>1</b><br>1 - 1 of 1 |
| O Unassigned<br>O Assigned<br>to: STRUAX ~                                     |         |                         |                                      |                |                    |                              |   |                                                 |

#### **SSRS**

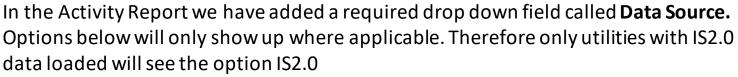

- Use (Select All) if you would like all data to appear
- Use <**Null>** if you are looking for Performance Payment Program BEETS Applications
  - Note this will only show up if you have that program selected
- Select **BEETS** if you are looking for data submitted to BEETS
- Use IS2.0 if you are only looking for data submitted to IS2.0
  - Note, eventually there will be another option, PTR for Pre IS2.0 data

| Depending on the application create date you      |
|---------------------------------------------------|
| may or may not see historic data show up.         |
| The Activity report is using the Created Date     |
| which is the same as the Received date at the     |
| top of an application. To see this data, you will |
| likely have to expand your date range to around   |
| the time you submitted the data into IS2.0        |

| Application Created From Date: | 1/1/2011                                      |      | Application Created To Date: | 2/24/2023                          |   |      |
|--------------------------------|-----------------------------------------------|------|------------------------------|------------------------------------|---|------|
| Invoice Approved From Date:    | 📃 🔤 N                                         | NULL | Invoice Approved To Date:    |                                    |   | NULL |
| Invoice Paid From Date:        | 🛄 🗹 N                                         | NULL | Invoice Paid To Date:        |                                    |   | NULL |
| Completion From Date:          | 🛄 🗹 N                                         | NULL | Completion To Date:          |                                    |   | NULL |
| Utility                        | Bonneville Expedition                         |      | General Program              | BPA Managed Programs, Custom Pro   | ~ |      |
| Utility-Specific Program       | Bonneville Expedition: BPA Managed            |      | Status:                      | Address Not Validated, Admin Hold, | * |      |
| Sector                         | <null>, Agricultural, Commercial, In 💙</null> |      | Data Source                  |                                    | ~ |      |
|                                |                                               |      |                              | 🗆 (Select All)                     |   |      |
|                                |                                               |      |                              | □ <null></null>                    |   |      |
|                                |                                               |      |                              | BEETS                              |   |      |
|                                |                                               |      |                              | □ IS2.0                            |   |      |

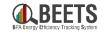

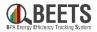

# **Additional Notes**

- Pre BEETS data (IS2.0) will NOT show up in the dashboards
- Pre BEETS data (IS2.0) will always be in either status "Application Completed" or status "Engagement Sunset" if in the EPM or SEM programs
- Pre BEETS data (IS2.0) will show up in the Activity Report with the correct filters selected
- Pre BEETS data (IS2.0) will show up in Work Center
- If you see [1C], [2C], or [3C] before a Project Name, application refID, or equipment refID this means it is a correction project
- Pre BEETS data (IS2.0) is locked and calculations are frozen
  - These will show up on applications that are IS2.0 data

Flags (2) 🛛 Lock Application 🖓 Freeze Calculations